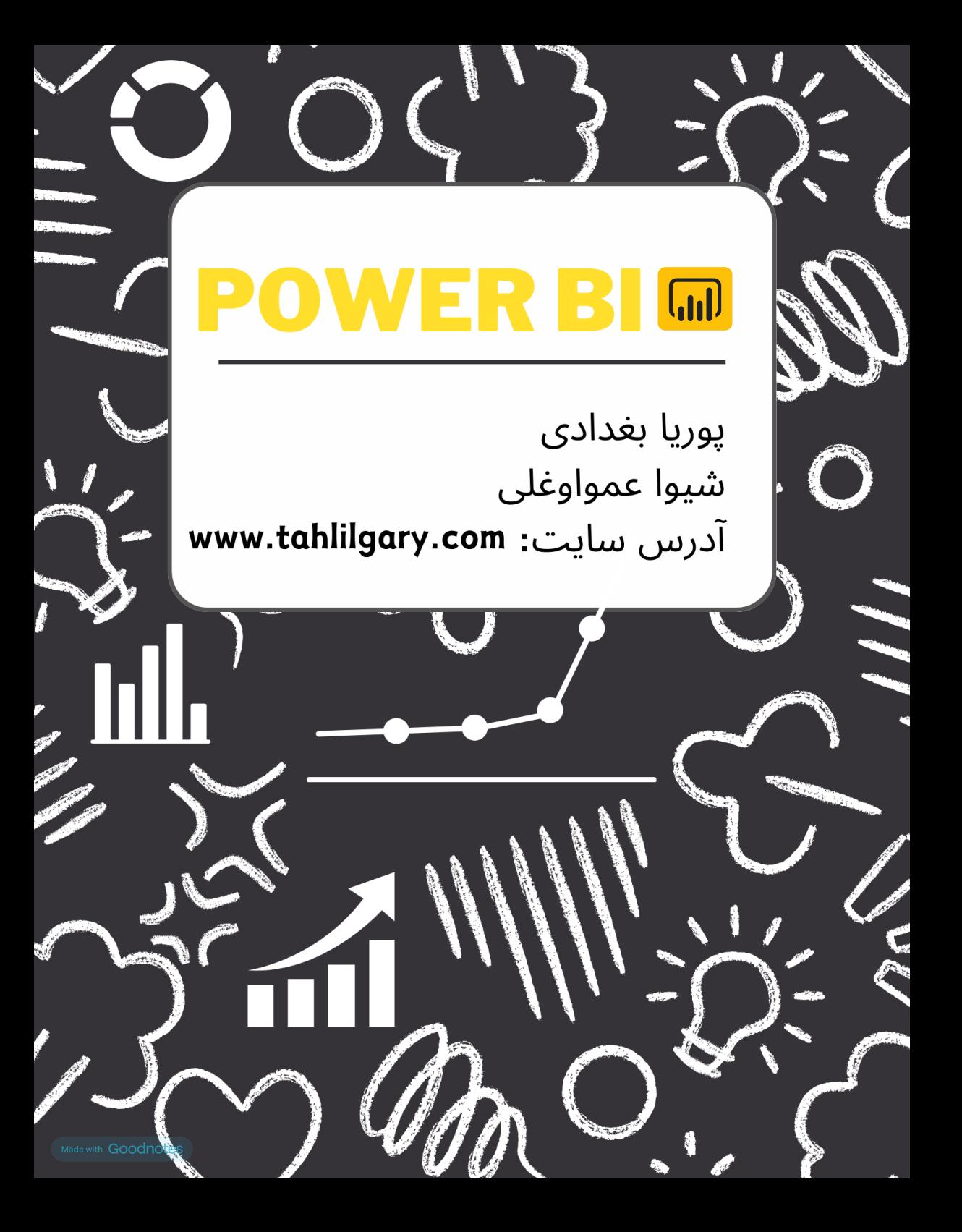

# Simple Power BI Charges

O Pouriya.baghdadi

what is power BI? Jol Crueb

ـpower BJ بجيست جم ري زم اخزا رو بلتفرم رکيبا جه و حقياس بوير ـ ابراري براي \_Self-service 8 Enterprise B

Business intelligence  $C_1$ le casas BJ Poince

کمک می کند از داده ها به اطلاعات م*فید*ی دست ب<mark>ید</mark>ا بحیی<sup>ت</sup>م و نتو ایف ازاین اطلاعات مرجهت <del>ت</del>صعیم *گین ه*ای بحی اسمفاده کنیفم .

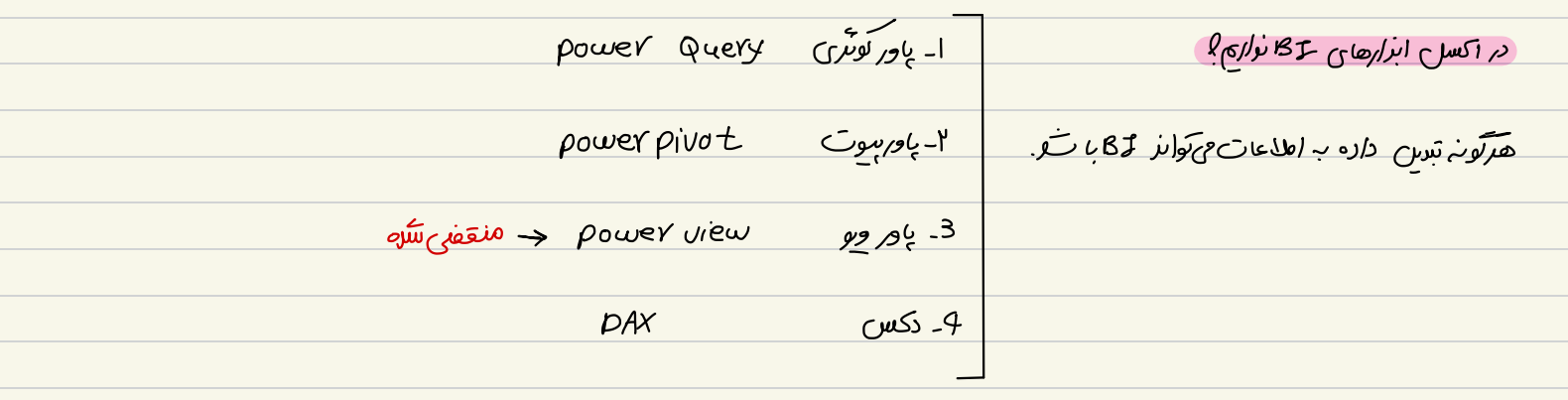

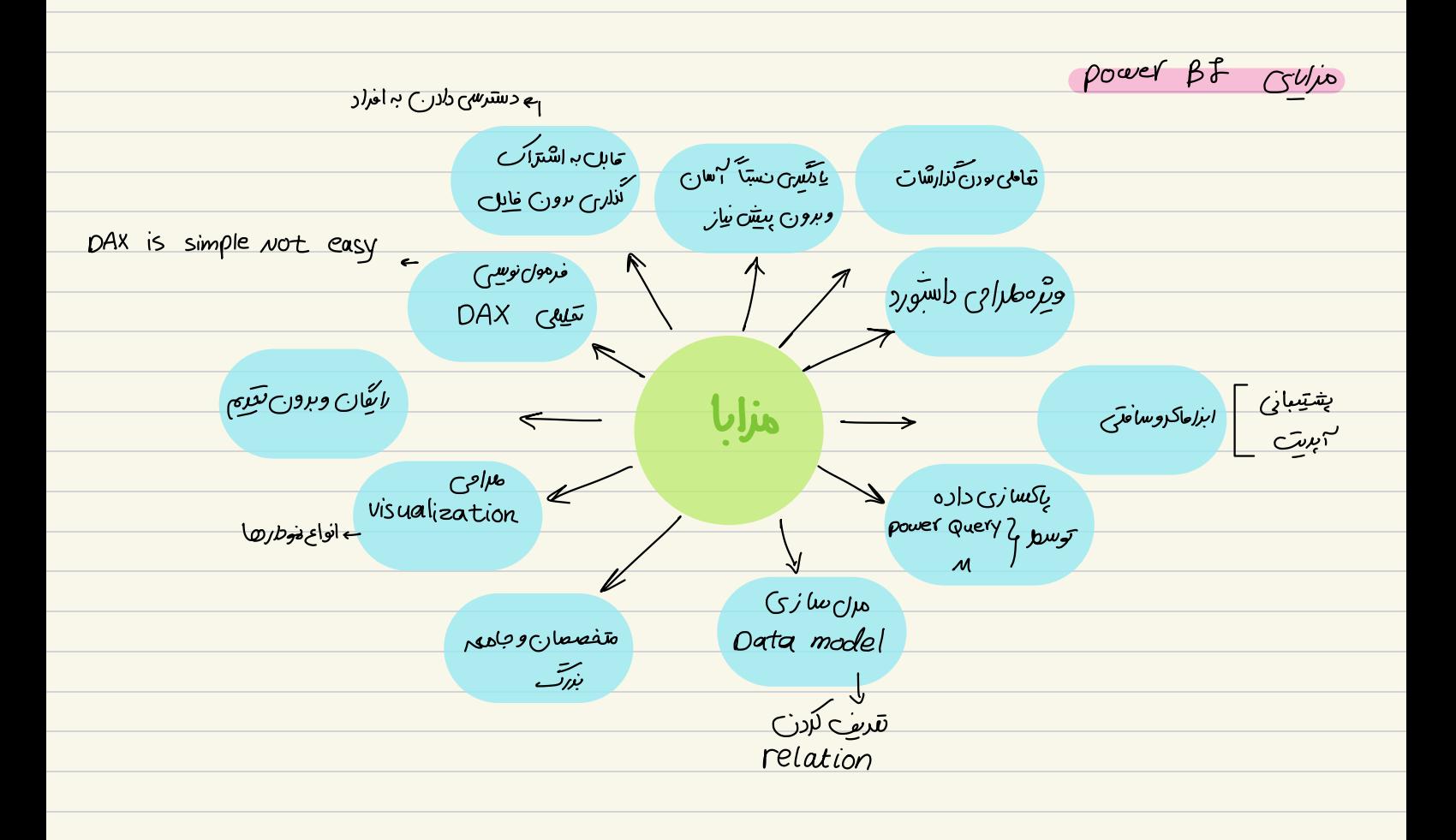

power BF wer <u>مفاز به زهان ماد کندس</u> حرود کے ماہ<br>م<sup>0</sup>ساعت .<br>بیا*ز به فرهنگ* سازی *درب<sub>خ</sub> م*تن ک تعاطي بو رن معايب سحندار مثنات ۔<br>سہم نیاز بہوںنےدوز <sup>حا</sup> و cpu نسل ۸ بدبا ر<br>مناسب *سُرلن ه*ای SME Download 8 use Programs  $windows 8.1 \rightarrow 10$ JE 11 8th GEN Сри<br>8 G RAM دانلور ونصب یاور ہی آئ ہے ۔ بیاز بہ کا جسوم کوئی مخصوصاً پرداز نوی ہوگی دنسخدس مک و لینوکس نزارد ( را دول <u>هایی</u> وجو دداردکه نفیب تشود).<br>. 2/6 SSD NVMe ۔<br>کزارشی کہ با یاور پی آی میںسازیم ر*ا ک*یونہ بایو یہ مریر یام*شیت*ی تکویل بڑھیم ؟ سہ (وَتَین وَصِود دارد. /وَتَش/ول: USB و فَلَيْسَ بِالسَّيْنَ) د پی سود چورج باید برناحہ در سیستم مریر یا مشیری نفس باشد.<br>. روش دوم : خایل را روی cloud حاکدوسافت <del>ق</del>رار بدهیم<br>. <mark>لب Cower BF service . سایتی است که خایل را در منتظح ایفترنت با بابایک می کند</mark> Report server روش سوم : <u>اوس دوم وسوم مری</u>تی که د*ارد* این است که بیاز بیست هذاطب ببرناهه ر*ا در* سیستم خویش داشت باشد. اوس نصب بہ سامیت حاکروسا مت حد العام ہے کسم . //https://powerbi.microsoft.com/en-au

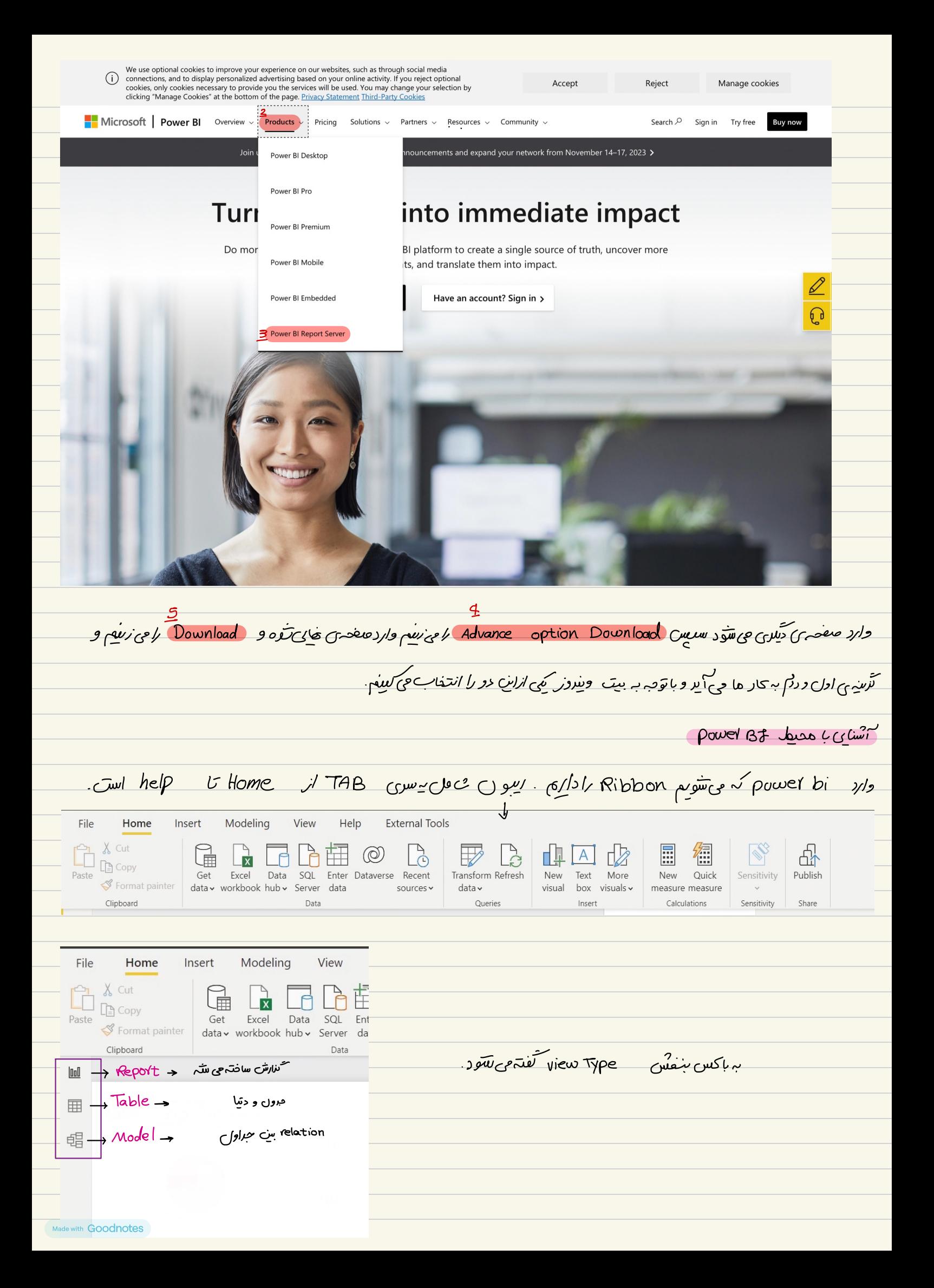

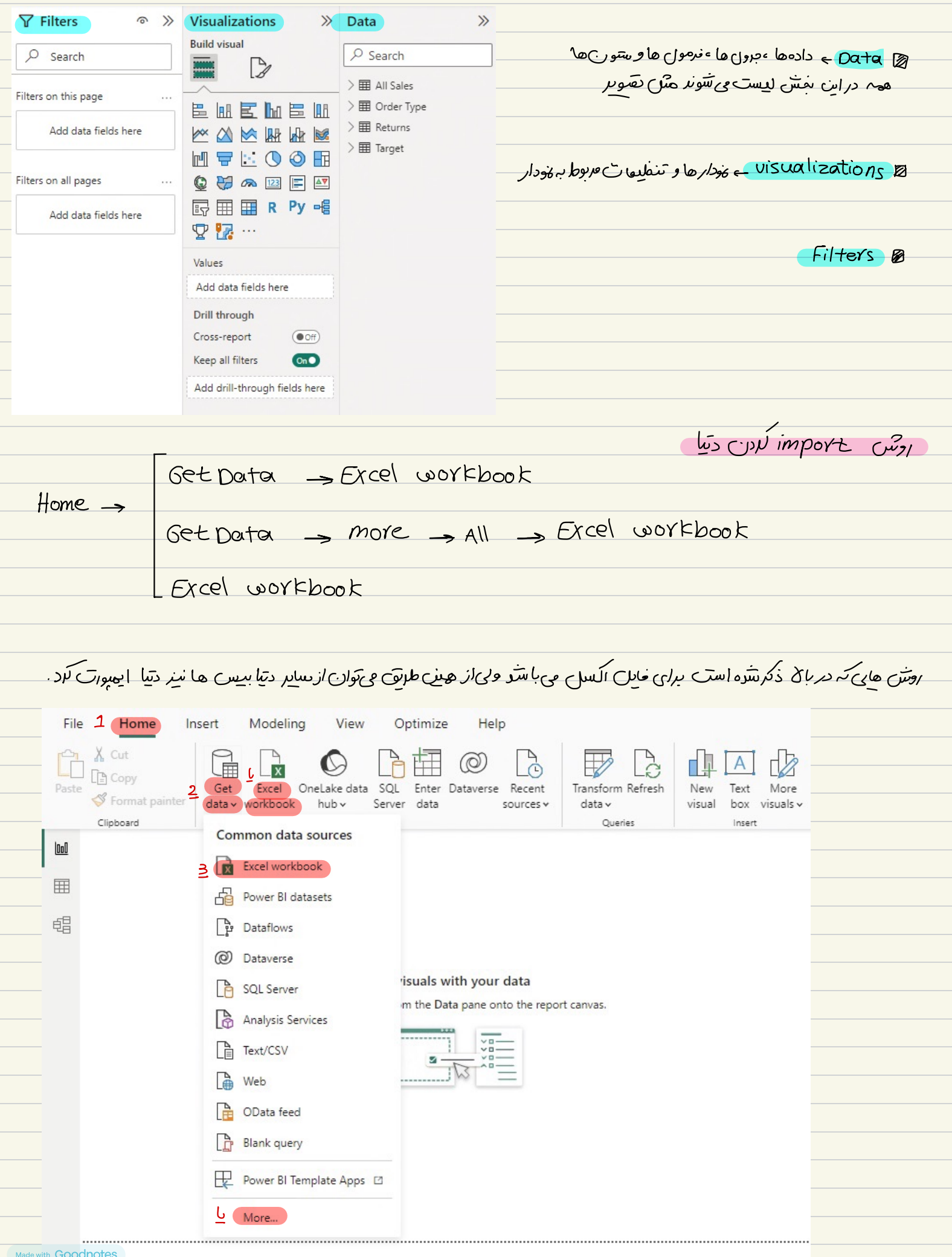

## است دراین می میدان می در Table ها و تکسیک های داخل انسل را می آورد.

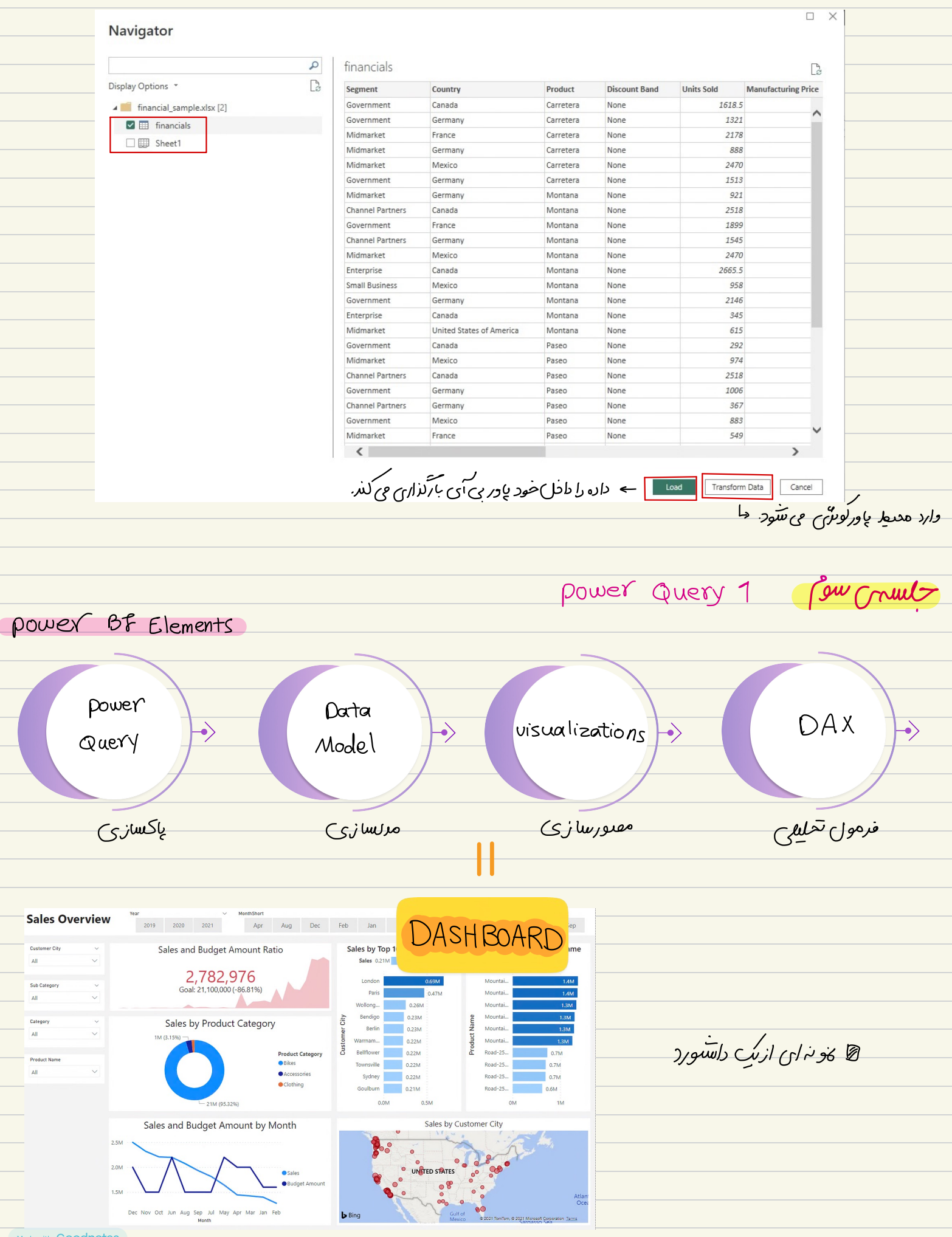

دتیا ار با ورکوکری وارد دنیا میل می تقود که در دنیا میل relation ها ایداد می تقود و برای تحیین بیشتر می توانیم از مرحول های DAX

استفاده لسه سبی*س مصورسازی نوسود پخودار* ح*ارا انجام م*ی دهیم .

درما *وری آ*ی ب*ا*ید دتیا سطری *وستوی با تلّد اسم ستو*ں ها م*قرار* ماستر و ستونی تحت منوان *فروردین مبا*ید دانشتہ باشیم محایی آن بایدستوں هاه

ر<mark>ا دانستہ باشنیں.</mark> دیتای نامناسب حتياىمناسب power Qurey  $\delta$ هرو فروش Funniture **Office** supplies Technology هرف فروش  $9000$ 25000  $5000$ Furniture  $9000$ office supplies  $25$ key concepts  $5000$ Technology برہی *ایج*اد دیتای م*ن*ایس دریا ورکوتری تسوی،ارا انتخاب کردہ و \_ unpivot colu*mns را جی زی*عہ . Data deaning · Data TransFormation  $\theta$ ata pre paring

وقتي داده ها را *بارگذال*ی می *کنیم. در T*able view جدول ها را می توانیم ببینیم و در Model view هم relation دیره می تنتود.

| Model view |                                                                              |                                                                                                    |                                            |                                                                          |                                                               |                                                                                  |                                                                               |                                            |                       |                                                                                                    | Table<br>view                                                                                                    |                                                                                                    |                                                                                                    |                                                                                                    |                                                                                        |                                                                                         |  |  |
|------------|------------------------------------------------------------------------------|----------------------------------------------------------------------------------------------------|--------------------------------------------|--------------------------------------------------------------------------|---------------------------------------------------------------|----------------------------------------------------------------------------------|-------------------------------------------------------------------------------|--------------------------------------------|-----------------------|----------------------------------------------------------------------------------------------------|----------------------------------------------------------------------------------------------------|----------------------------------------------------------------------------------------------------|----------------------------------------------------------------------------------------------------|----------------------------------------------------------------------------------------------------|----------------------------------------------------------------------------------------|-----------------------------------------------------------------------------------------|--|--|
|            |                                                                              |                                                                                                    |                                            |                                                                          |                                                               |                                                                                  |                                                                               |                                            |                       |                                                                                                    |                                                                                                    |                                                                                                    |                                                                                                    |                                                                                                    |                                                                                        |                                                                                         |  |  |
|            | Home<br>File                                                                 | Help                                                                                                    |                                            |                                                                          |                                                               |                                                                                  |                                                                               |                                            |                       | File<br>Home                                                                                                    | Help<br>Table tools<br>$ -$                                                                                                    |                                                                                                    |                                                                                                    |                                                                                                    |                                                                                        |                                                                                         |  |  |
|            | $\bigoplus_{\alpha}^{\infty}$ $\bigoplus_{\alpha}^{\infty}$ Cut<br>Clipboard | $\mathbb{G}$<br>$\frac{b}{x}$<br>$\circledcirc$<br>OneLake data<br>Get<br>Excel<br>data v workbook<br>hub v | $\mathbb{R}$<br>SOL<br>Server data<br>Data | $^{\circledR}$<br>$\mathbb{R}$<br>Enter Dataverse<br>Recent<br>sources v | $\mathbb{R}$<br>à<br>Transform Refresh<br>$data -$<br>Queries | $\mathbb{B}^{\boxminus}_{\boxminus}$<br>Manage<br>relationships<br>Relationships | H<br>$\Box$<br>壨<br>New<br>New<br>New<br>measure column table<br>Calculations | Manage<br>View<br>roles<br>as.<br>Security | 喦<br>Publish<br>Share | Name All Sales<br>-<br>Studium<br>$    \times \sqrt$                                                                                                    | 圍<br>Mark as date<br>table<br>Calendars<br> v <br>تاريخ سفارش                                                                                                    | 圖<br>衙<br>喝<br>田田<br>Manage<br>New<br>Quick<br>New<br>relationships<br>measure measure column table<br>Relationships<br>Calculations<br>تاريخ ارسال                                                                                                    |                                                                                                    | كدكالا " بالحيه الا البالت الا ههر<br>كشور                                                                                                    |                                                                                        | $\vee$ Data                                                                             |  |  |
|            | $[ \underline{0} \underline{c} \underline{d} ]$<br>$\blacksquare$            |                                                                                                    |                                            |                                                                          |                                                               |                                                                                  |                                                                               |                                            |                       | $\begin{array}{ c c } \hline \rule{0pt}{1ex} & \rule{0pt}{2ex} \\ \hline \rule{0pt}{2ex} & \rule{0pt}{2ex} \\ \hline \rule{0pt}{2ex} & \rule{0pt}{2ex} \\ \hline \rule{0pt}{2ex} & \rule{0pt}{2ex} \\ \hline \rule{0pt}{2ex} & \rule{0pt}{2ex} \\ \hline \rule{0pt}{2ex} & \rule{0pt}{2ex} \\ \hline \rule{0pt}{2ex} & \rule{0pt}{2ex} \\ \hline \rule{0pt}{2ex} & \rule{0pt}{2ex} \\ \hline \rule{0pt}{2ex} & \rule{0pt}{2ex} \\ \h$<br>CA-2015-116092<br>CA-2015-116092<br>CA-2015-121776<br>CA-2015-131534<br>US-2015-136987 | Sunday: February 15, 2015<br>Sunday, February 15, 2015<br>Monday, February 16, 2015<br>Saturday, March 28, 2015<br>Saturday, April 11, 2015                                           | Wednesday, February 18, 2015 Second Class Justin MacKendrick Consumer<br>Wednesday, February 18, 2015 Second Class Justin MacKendrick Consumer<br>Saturday: February 21, 2015 Standard Class Rob Dowd<br>Thursday, April 2, 2015 Standard Class Alan Barnes<br>Tuesday, April 14, 2015 Second Class Andy Reiter                            | Consumer<br>Consumer<br>Consumer                                                                                            | United States Los Angeles California West<br>United States Los Angeles California West<br>United States Los Angeles California West<br>United States Los Angeles California West<br>United States Los Angeles California West                                              | OFF-PA-100LA<br>OFF-PA-1000<br>OFF-PA-1001<br>OFF-PA-1006<br>OFF-PA-1006               | $O$ Search<br>> FFR All Sales<br><b>ED</b> Order Type<br><b>EE</b> Returns<br>EE Target |  |  |
|            | le                                                                           | 同 All Sales<br>ايالت                                                                                        | $\odot$ :                                  |                                                                          |                                                               |                                                                                  | <b>o</b> Order Type                                                           | $\odot$ :                                  |                       | CA-2015-121965<br>CA-2015-112319<br>CA-2015-137708<br>CA-2015-137708<br>CA-2015-105347                                                                                                    | Friday, Ave. 19, 2015<br>Monday, August 31, 2015<br>Sunday, November 22, 2015<br>Tuesday, November 24, 2015                                                                           | Tuesday, June 23, 2015 Standard Class Logan Haushalter<br>Sotunday, September 5, 2015 Standard Class Andrew Roberts<br>Wednesdox: November 25, 2015 Second Class Nathan Gelder<br>Sunday, November 22, 2015 Wednesday, November 25, 2015 Second Class Nathan Gelder<br>Saturday: November 28, 2015 Standard Class Damen Powers             | Consumer<br>Consumer<br>Consumer<br>Consumer<br>Consumer                                                                    | United States Los Angeles California West<br>United States Los Angeles California West<br>United States Los Angeles California West<br>United States Los Angeles California West<br>United States Los Angeles California West                                              | OFF-PA-1000<br>OFF-PA-1006<br>055-PA-1000<br>OFF-PA-100<br>OFF-PA-100L                 |                                                                                         |  |  |
|            |                                                                              | تاریخ ارسال ا<br>تاريخ سفارش وال<br>تحفيف $\Sigma$                                                          |                                            | $\boxed{\Theta}$ Returns<br>شماره سفارش<br>$Collasse \wedge$             | $\odot$ :                                                     |                                                                                  | شماره سفارش<br>نوع سفارش<br>$Collapse \wedge$                                 |                                            |                       | CA-2015-153416<br>CA-2015-158918<br>US-2016-119270<br>CA-2016-131380<br>CA-2016-130477                                                                                                    | Tuesday, November 24, 2015<br>Sunday: December 20, 2015<br>CA-2015-135580 Wednesday, December 20, 2015<br>Saturday, March 12, 2016<br>Monday, Morch 28, 2016<br>Friday, April 8, 2016 | Sunday, November 29, 2015 Standard Class Toby Swindell<br>Friday: December 25, 2015 Second Class Arianne Irvino<br>Sunday, Jonuary 3, 2016 Standard Class Clay Ludtke<br>Wednesday, March 16, 2016 Standard Class Scot Wooten<br>Thursday, Morch 31, 2016 Second Class Chris Cortes<br>Tuesday, April 12, 2016 Standard Class Loquin Cumie | Consumer<br>Consumer<br>Consumer<br>Consumer<br>Consumer<br>Consumer                                                        | United States Los Angeles California West<br>United States Los Angeles California West<br>United States Los Angeles California West<br>United States Los Angeles California West<br>United States Los Angeles California West<br>United States Los Angeles California West | OFF-PA-1000<br>OFF-PA-100<br>CFF-PA-100E<br>OFF-PA-100<br>055-04-1006<br>OFF-PA-1006   |                                                                                         |  |  |
|            |                                                                              | زیر گروه کالا<br>$\Sigma$ سود $\overline{\Sigma}$<br>شماره سفارش<br>شهر                                     |                                            |                                                                          | <b>Farget</b>                                                 | $\odot$ :                                                                        |                                                                               |                                            |                       | CA-2016-130477<br>CA-2016-163594<br>US-2016-115819<br>CA-2016-111696<br>CA-2016-162733<br>CA-2016-133144<br>$\left\langle \right\rangle$                                                                                                    | Friday, April 8, 2016<br>Tuesday, April 12, 2016<br>Tuesday, April 19, 2016<br>Sunday, May 8, 2016<br>Wednesday, May 11, 2016<br>Monday, May 16, 2016                                 | Tuesday, April 12, 2016 Standard Class Logan Currie<br>Thursday, April 14, 2016 First Class<br>Sunday, April 24, 2016 Second Class Jas O'Carroll<br>Tuesday, May 10, 2016 First Class<br>Thursday, May 12, 2016 First Class<br>Saturday, May 21, 2016 Second Class Denny Ordway                                                            | Consumer<br>Jason Fortune-<br>Consumer<br>Consumer<br><b>Trudy Brown</b><br>Consumer<br>Ted Trevino<br>Consumer<br>Consumer | United States Los Angeles California West<br>United States Los Angeles California West<br>United States Los Angeles California West<br>United States Los Angeles California West<br>United States Los Angeles California West<br>United States Los Angeles California West | OFF-PA-1000<br>OFF-PA-1000<br>OFF-PA-100<br>OFF-PA-1000<br>OFF-PA-1001<br>OFF-PA-100Lv | Windows<br>nos to activate Windows.                                                     |  |  |
| $\sim$     |                                                                              | فروش تعدادی ∑<br>Collapse $\wedge$                                                                          |                                            |                                                                          | تارگت ∑<br>گروه کالا                                          |                                                                                  |                                                                               |                                            |                       |                                                                                                    |                                                                                                    |                                                                                                    |                                                                                                    |                                                                                                    |                                                                                        |                                                                                         |  |  |
|            |                                                                              |                                                                                                    |                                            |                                                                          | Collapse $\wedge$                                             |                                                                                  |                                                                               |                                            |                       |                                                                                                    |                                                                                                    |                                                                                                    |                                                                                                    |                                                                                                    |                                                                                        |                                                                                         |  |  |

#### لال ناوری ای کَلونہ بہ باور کومُری دسترسی بِدا کَسِم Home = Trans Form data

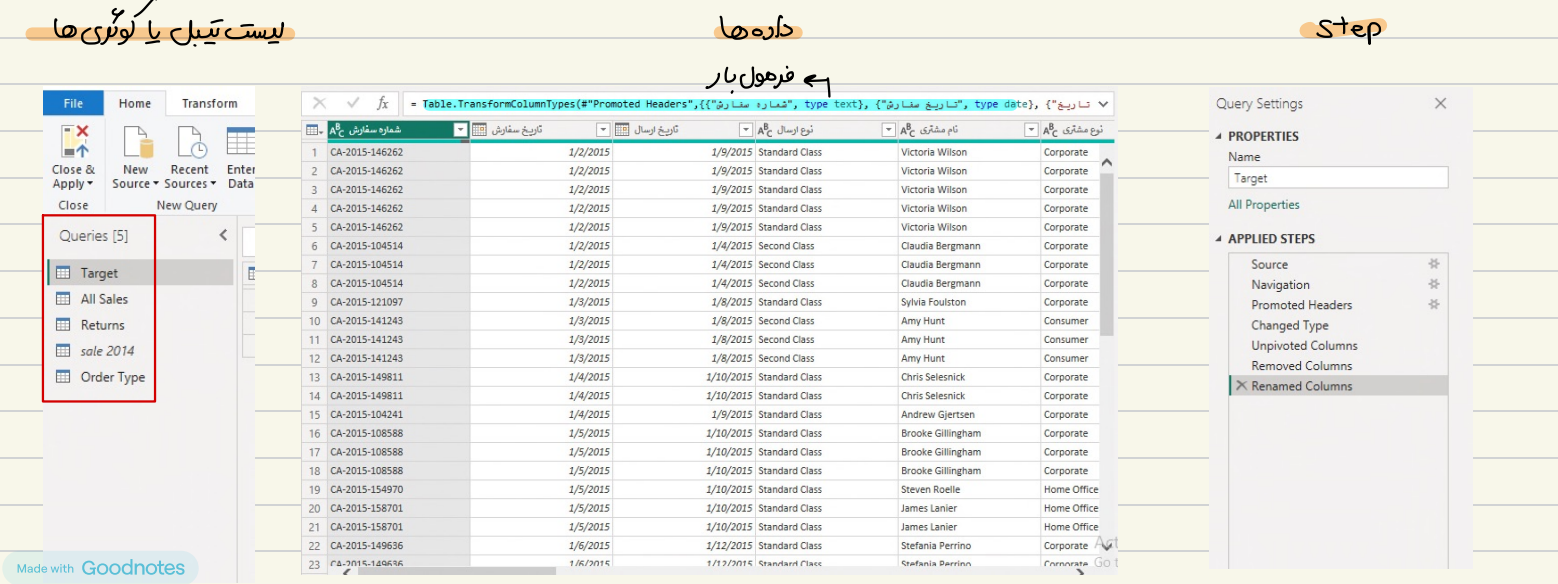

<mark>حی *سوند و در* این فتیهق ذمیره می سوند سعبارتم کمردادهی *جرین بیا*ید د*ن*یر بیاز نیست جلیا تی را به شلاً انجام داده ایم را درباره انجام دهلم این</mark> کار توسط باورکومتری با خونهن وایال کرها که در این فلاحت است انجام و تعکود. Home , use First Row as Headers <mark>چ برا<sub>ک</sub> انیکہ ردف اول ہور ب از</mark>  $\leftarrow$ Append : هر وقت خواستهم حرول هارا به هم افغاضكتيفي ب Home > Append Queries Power Query - Edit queries Add column Home Transform 圕 Merge queries  $\mathbb{R}$  $\frac{A}{2}$  $\begin{array}{c} \frac{1}{2} \\ \frac{1}{2} \\ \frac{1}{2} \end{array}$  $\mathbb{E}$  $\begin{bmatrix} 1 & \mathbb{R} \end{bmatrix}$  Data type  $\check{ }$ 禹 Refresh Redvanced editor ders  $\sim$   $\frac{1}{\sqrt{2\pi}}$  Append queries Use first row as I Choose Remove Map to  $\begin{array}{c} \text{Manager} \\ \text{parameters} \end{array}$ Split Group  $\frac{1}{2}$  Use first row as<br>column  $\vee$  by  $\frac{1}{2}$  Replace values Get Enter Options Keep Remove Manage  $rows \vee$  rows  $\vee$  $data \sim data$  $\frac{1}{2}$  columns  $\frac{1}{2}$  columns  $\frac{1}{2}$ standard insights Append queries CDM Append queries as new  $f_X$  = #table(1, {{Source}})  $\Rightarrow$  Append مجلیات *پاکسا<sub>ن</sub>ی را <sup>دیر</sup> جرولی ک*ہ Append و نیمایی تندہ انجام می دھی<u>م</u>. وگہ خواہلیم دادہ ای از پاور کوئٹری دادل حراسازی لود نشو دے راہتے کلیک او ی مبرول مورد نظر و سے Enable Ioud را برمی دارہم. ME Gruel power Query 2 \_Merg : أكّر خواهيم ستون يا تشون هاى ازكِن حرول كلّير را درحرول حردنغر خودداتـُـته با ريّعم از مدح استفا دهى كبيئم. ا relation و relation هم می *توان انجام د*اد. ا*نن کار را توسط* Power Query - Edit queries Transform Add column Home 围  $\frac{1}{\epsilon}$  $\mathbf{E}$  $\begin{array}{cc} \begin{array}{ccc} \end{array} & \begin{array}{ccc} \end{array} & \end{array}$ ④  $Referesh$   $\qquad \qquad \blacksquare$  Advanced editor  $L_{\overline{C}}$ Split Group Use first row as her<br>column  $\vee$  by  $\frac{1}{3}$  Replace values  $\frac{7}{A}\downarrow$ Choose Remove<br>
columns  $\downarrow$  columns  $\downarrow$ Merge queries Map to<br>standard Get Enter Keep Remove Option: Manage  $\Box$  Manage  $\sim$ insights  $data \sim data$ parameters $\sim$ rows  $\vee$  rows  $\vee$ Merge queries as new Manage columns New query Parameters Reduce rows ه برای \_ Merge با رو تشور بمشابه دانشته با ت به  $rac{2}{\frac{4}{7}}$  $rac{2}{4}$ ملکّ دراین مثال حالی متعون مثقرک حا است.<br>مستعمل عصوم الله علم الله عصوم الله عصوم الله عصوم الله علم الله علم الله علم الله علم الله علم الله علم الله<br>مستعمل عصوم الله علم الله علم الله علم الله علم الله علم الله علم الله <u>code</u>

Merge Select a table and matching columns to create a merged table یا د*را* بینها <del>ش</del>عاره ی سفاتش ،ستون مشترک ها است All Sales .<br>ئومشٹری ئامسٹری نووارسال کارنخارسال کارنخسهٔ شمارہ سفارش<br>CA-2015-146  $v = \pm \sqrt{2}$ 1/9/2015 Standard Class Victoria Wilson Corp. **Linited States** CA-2015-146262  $\frac{1}{2}/2/2015$ 1/9/2015 Standard Class Victoria Wilson Corporate United States Medina Ohio CA-2015-146262  $1/2/2015$ 1/9/2015 Standard Class Victoria Wilson Corporate United States Medina Ohio و*قتی حدم را انجام می دهنم پاورک*وتری به ازای هر بردیف به حا CA-2015-146262  $\frac{1}{2}/2015$ 1/9/2015 Standard Class Victoria Wilson Corporate United States Medina Ohio  $\sim$   $\sim$  $\tilde{\mathcal{L}}$  $\mathbb{R}$ Order Type  $\downarrow$ یک حبرو <sub>ل</sub>ی ی دهدکه می تواند خا<sup>ب</sup>ی با <del>شو حاص</del>ر . نوع سفارش <mark>متصاره سفارش</mark> CA-2017-107727 internet sale CA-2016-117590 internet call 4-2015-117415 internet sale CA-2017-120999 in shop Join King Left Outer (all from first, matching from second) Use fuzzy matching to perform the merge **Euzzy matching options** The selection matches 9978 of 9978 rows from the first table OK Cancel برای خ*اب<sup>ع</sup> برک*ردن داده *اوی* <del>[۱۳]</del> می *نیم و سون یا ن*سون عایم  $\boxed{\mathbf{v} \mathbf{A}_\mathrm{C}^\mathrm{B}}$ نوع سفارش  $\overline{\bullet}$   $A^B$  Ca  $\overline{A^B}$  SubCat  $\sqrt{2a}$  ProductCode  $\boxed{2}$   $\boxed{4}$  Orde  $\boxed{w}$ OF  $\sqrt{21}$ 8.88 in shor Search Columns to Expand  $-244.323$  in there  $F110$  $BC$ Expand Aggregate  $-14.6958$  in shop TEC Select All Columns)  $-950.4$  in shop TEC را کہ تی دارہم انتخاب می کسم TEC شماره سفارش 4.4792 in shop ر<br>نوع سفارش **⊠**  $-123.858$  internet sal  $\overline{AB}$  $\overline{or}$ -3.816 internet sale 123.4737 internet sale TEC Ise original column name as prefix  $-147.963$  internet sale FUR . شار *فرقول Vlookyp در الکلا*م است. 35.415 internet sale OF OK Cancel 46.9764 internet sal FUR -15 147 internet sale FUR 10004218  $rac{1}{T}$ 11.7564 internet si 10000486 22.2352 in shop OF 10001837 Tab 2.6568 in shop 9.6192 in shop OF 10004285 19.7714 in shop 8.2062 in shop OF 10003291 17.9634 in shop 35.3346 in shop OF Split Column by Delimiter  $\frac{1}{\sqrt{2}}$  and  $\frac{1}{\sqrt{2}}$  and  $\frac{1}{\sqrt{2}}$  c  $\sqrt{2}$  and  $\frac{1}{\sqrt{2}}$  and  $\frac{1}{\sqrt{2}}$  and  $\frac{1}{\sqrt{2}}$  and  $\frac{1}{\sqrt{2}}$ Specify the delimiter used to split the text column Select or enter delimiter --Custom Split Column > by Delimiter المحد عليك الست Split at  $\bigcirc$  Left-most delimiter ○ Right-most delimiter Sech occurrence of the delimite Advanced options Quote Characte  $\Box$  Split using special characters Cancel Data modeling paie Gruels اسر در کو کی میں میں اسلامی استقامی است و است کو است کی است کی ایک کشور است کر کرد کرد کرد کرد ( دیک کرد ( دیک دتیا مرل مجوعی Relation ها *و ارتباطات س حرو*لها است. را بعلی چیست و چرا وجود دارد ۹ دارتباط مفهوم و معنایی بن سطرهای جرون ها. <del>ش</del>هاره سفا<sub>ل</sub>ترّ ح ناكمتشترى نام /کلالا ناريم *نتتماره سفارتتن* تقلاد  $\overline{2}$ تتبيير  $400$  $\infty$ پوریا تغدادی  $1402/07/01$ 1 ماستر  $400$ سمركالمل نام کلا سَير  $2|$ 

حاست

 $22$ 

دبر با ورب آی ما به دنبال حدل نتیتا وه <sup>ا</sup>ین به حول دانه بوفر<sub>ک</sub> حسیقیم. ( در سایت Tahlilgary com / pbifree ویتوانیو درصوردتش

(in where [ • كياء بكيا ہ جندیہ جند رابعلہ <mark>۔</mark> خودارجاعی وتی ہیں۔<br>/الطہ جا در حدلساری (Data model)<br>کے پی بہ جند مَکِی ہیں۔<br>راحلہ عادر Power BI Desktop RS<br>-

Options حرمت سی Model uje برای از سی برورج relation بس جراحل **Type Detection GLOBAL** Detect column type Data Loan راست کلیب /دی حمله هاو عناوا و Delete را می رسم و آثر می خولهیم عمره power Power Query E Relationships DirectOuen Import relationships from data sources on first lo R<sub>ccripting</sub> تیک را **Python scripting** Security برمی داری<sub>م .</sub><br>– ا خود<del>س این را حش</del>صیص برصر<br>ا Privacy Time intelligence Regional Settings Auto date/time 1 Learn Background Data Usage Data  $File \rightarrow \circ ption 8 setting \rightarrow \circ ptions \rightarrow Data load$ Preview featu Parallel loading of tables  $\odot$ Auto recovery Maximum number of concurrent jobs Learn mon  $\bullet$  Default O One (disable parallel loading) CURRENT FILE <u>بلہاہے ارتباط و relation سرم دوحرول مللہ م</u>شترک را بہ جرول موردنفلر Turn on Q&A to ask natura <del>درب</del> می کنیم و وصل می کنیم . کثر ها دوحلاف یونیک با <del>ش</del>ند یک *به یک در* نظرآلافته می تشود data modeling2 prime Grund در data modeling اسْتَرَاك ح*ا میبای \_ v*elation حسعتد اح*راد و میلا*های معاسباتی را <u>میچ وتر</u> درvelation حا شرکت خ دهیم. All Sales | 鲳 同 Order Type  $\overline{\sum}$  ProductCo نوع سفارش SubCat اریخ ارسال (金  $\boxed{\Theta}$  DATES  $\overline{\Box}$  Miladi<br> $\overline{\Box}$  Miladi\_1 اره سفارش **a** Target  $\circ$ : .<br>روش تعدادی ۔  $W_{\text{max}}$ 

یک بہ جِیند سفاءشات  $515$  $Fk$  \*  $\sqrt{\frac{1}{2}Fk}$  $JPR$  $pk$  $\overline{1}$ كلكلال  $\overline{\partial}$ سَمارہ سفارش | نام ⁄ کرکل َ ش*ار*ہ سف<sub>ا</sub>ش ناا مشتری نام کلا تقراد َنَا ایم تتيير  $\overline{2}$  $400$ | پوريا *بغداد*ي  $400 1402/07/0$ شير  $2|$ ماست غيرتكراري 1 حاستر 400  $22$ المعرسفان *مل بارتيت مي بلل*ه یونیک ر<br>تیران غيبريونتين دیر *یا ور*ی آی م*شک*ل تقویم شه*س را ن*خواهیم داشت حور<sub>ت</sub> به سادگی با انشفاده از felation حلءی شود. کر منواجعہ مامحا یہ ص*ورت سفاہش سورت مشونہ ہے میلا را انت*نابکرد*ہ از* تب solumn tools ہے Sort by column کو حکوم علاق را ک بِ<mark>دِ/ کردہ ( f month ) ( تتَخارجی یاہ تَنقیسی ) و درنیوداری more options را انتخاب کودہ و sort \_axis \_ے f movnth کلیک کودہ</mark> و یہ اپن صورت سورت سفارتی انجام می تشود . مصورسازے ہہ visualization 1 rues Grunds 12. shape 13. image 2. page  $14. Text box$ 3. in teraction  $15.$  small 4. Tool tip S. Drilldown > Julie 1. Josep Cinchin 6. Orill through 7. Navigation 8. Bookmark 9. selection 10 Filters pane al Theme > window

#### انتخاب <sub>گ</sub>ود*ار*

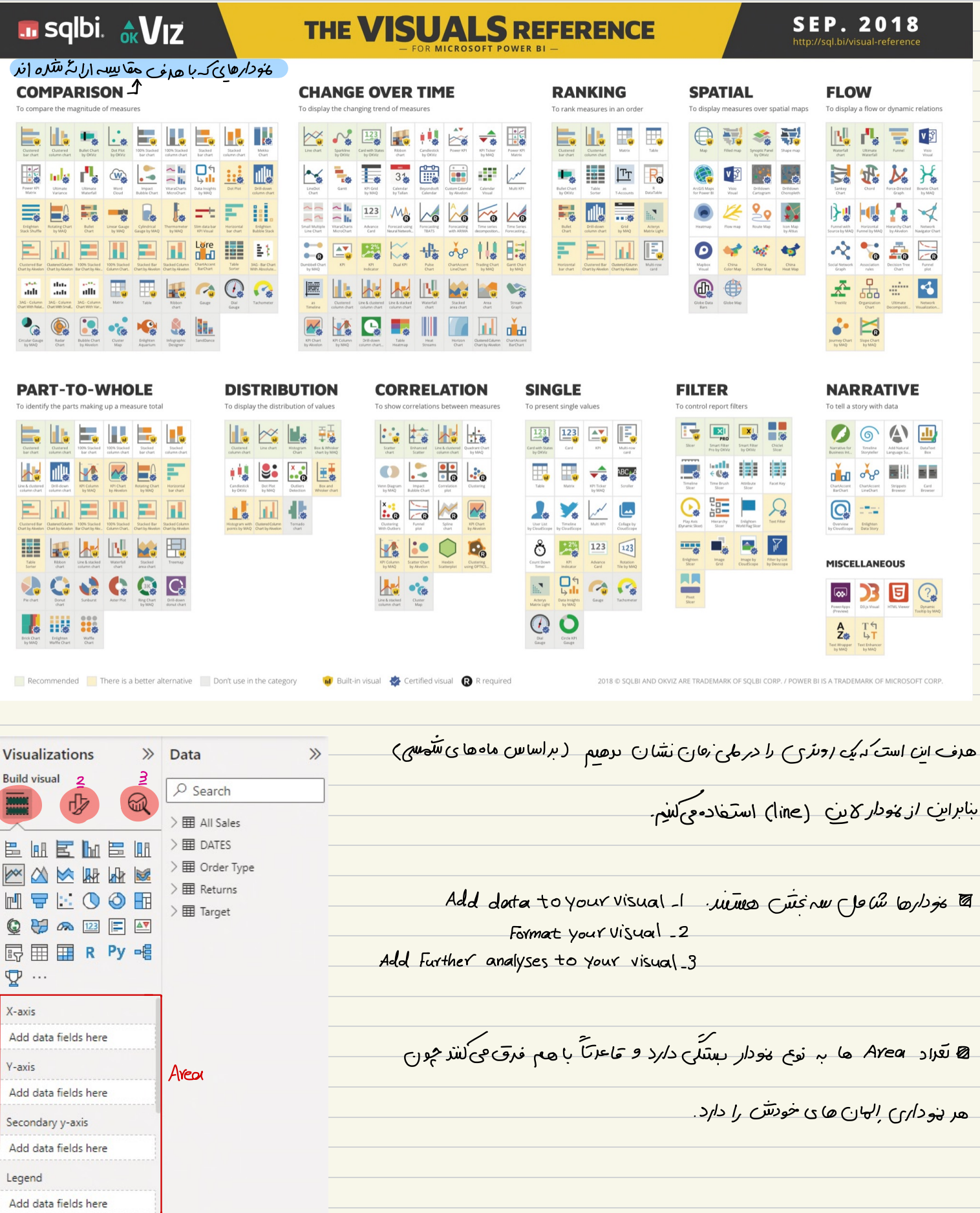

**Ath Goodnotes** 

برای اسعه غ<sup>ودا</sup> ر<sub>هم</sub>ی توانیم میار *ها را درک کییم نوی غو دار ، هم وی تو*انیم درک کییم در Area ها . viswal (م*ِغْرَکُها*ی *فاس)*<br>General (دیوْرکَ) General ید دارها تبی دارند تحت عنوان Format your Visual و دارای <mark>دو دسته</mark> بنری کہ ویژنی ھای بصری ادار جمع دھلا . یے *سری تنظیمات* هم <sub>مر</sub>تب سوم و حود دارد.

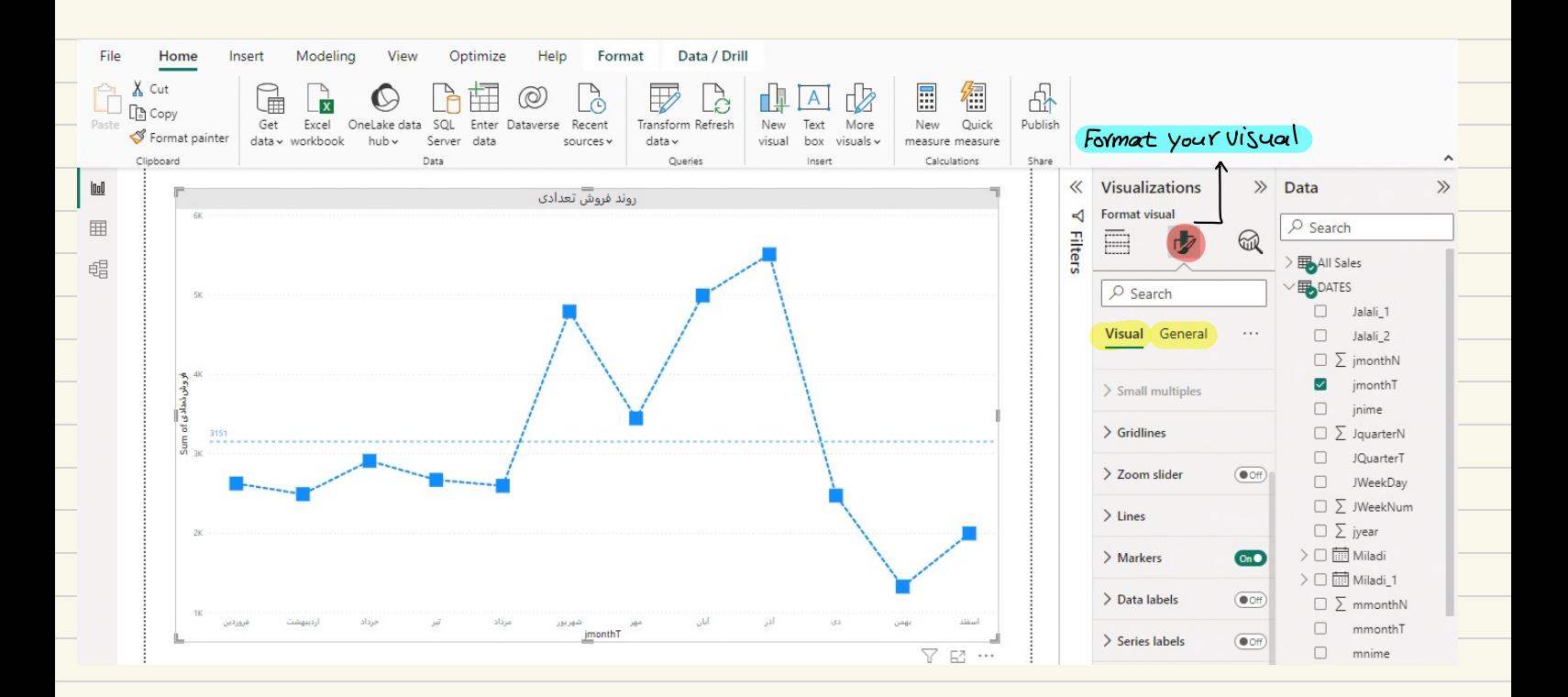

visualization 2

Facture CW/>

Tooltip *col* w

### و میں حوس حاور می تقود دادل کی دیتا پورن<sub>ی</sub> د*ر باور بی ای انگر*ان دیتا *پورن*ت محلاتات با استر اطلاعاتی را به حا مشان می دهد

<mark>متل تقویر زیر ( کادر متّلفی) تک )</mark>

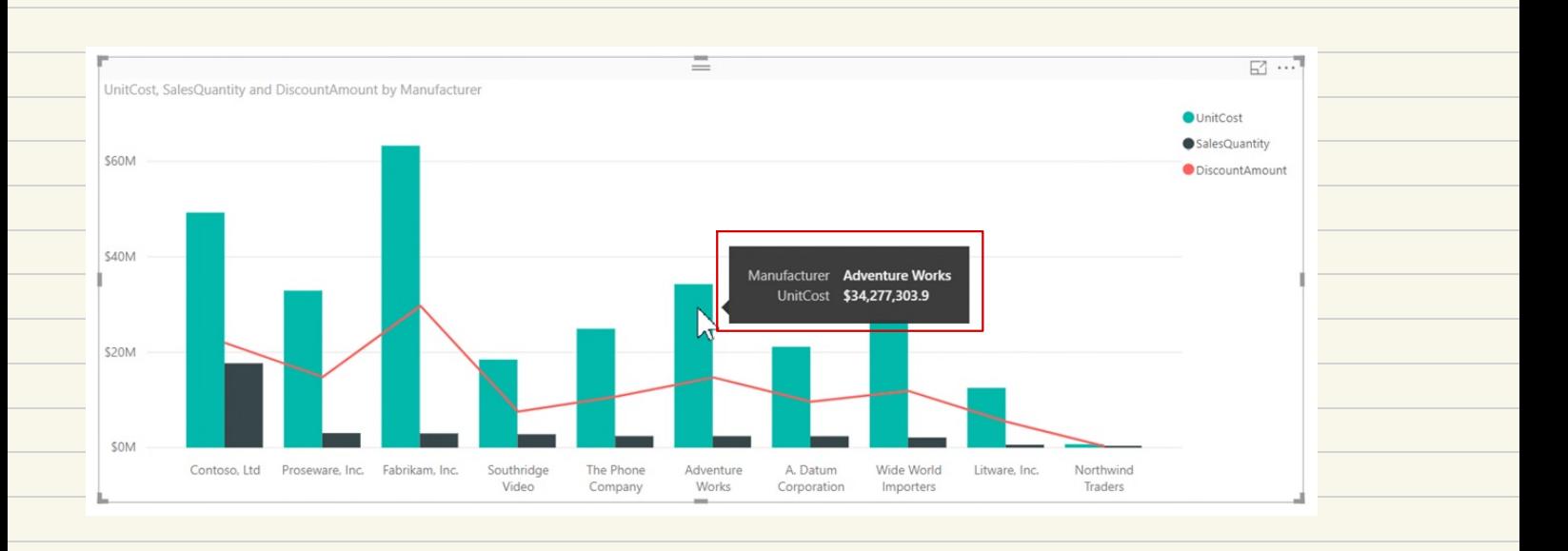

می توان<mark>یم خیلابی کہ می خواهیم را بہ pro پیش خوص از طر</mark>یق درگ کردن بہ <del>قسمت T</del>ips اصح اف*تا فہ لک*تی۔ File Home Insert Modeling Optimize Help Format Data / Drill **Table tools** View 며 圖 径 雷雷 Ħ Name Order Type Manage Mark as da New Quick New measure column table table v relationships measure Calendars Relationships Calculations Structure lool Visualizations  $\gg$  Data  $\gg$ روند فروش تعدادى **Build visual**  $\triangleleft$  $\overline{P}$  Search 囲 **Filter**  $\widehat{\omega}$ 哕  $\Box$  Cat 唱  $\Box$   $\bar{\Sigma}$  ProductCode 医胚区胚层胚  $\Box$  SubCat XXXX  $\Box$ ایالت MAFCOOH  $\mathcal{C} \cup \mathcal{C}$ تاریخ ارسال تا Todtip Q 安全国国图 تاريخ سفارش ↑ **厨田田RPy 唱** تحقيف  $\sum$   $\sum$  $\Sigma$  $\ddots$  $\frac{5}{3}$  $\boxed{\blacksquare$ سود کے  $\blacksquare$ اسفند Small multiples <mark>1997</mark> فروش تعدادی Sum of ■  $\Box$ شماره سفارش سود Sum of 16,265,73  $\Box$ شهر Add data fields here 87.41 تحفيف Sum of  $\boxed{\triangleright}$ فروش تعدادی  $\boxed{\triangleright}$ Tooltips  $\square$  فروش دلاری  $\square$ سود Sum of  $\vee$  X  $\Box$ کد کالا تحفيف Sum of  $\vee$  X  $\hfill\square$ كشور آبان آذر مهر هار شهريور<br><mark>jm</mark>onthT  $\mathcal{S}^{\pm}$  $\hfill \square$ گروه کالا Drill through  $\Box$  $\overline{\mathbb{Y}}$  $\mathbb{E}^n$  ... ناحيه  $\overline{(\bullet \circ \theta)}$ Cross-report Visualizations  $\mathcal{V}$ Data  $\rightarrow$ دربت Format ودر General از قسمت Tooltip می توانید ف*نا* هرتش را Format visual  $\rho$  Search  $\bigcirc$ 画 **B** All Sales Text ۱۴۸<del>۰</del><br>Background تفيي<u>ر</u> بدهيم ا  $\frac{1}{2}$  **III** DATES  $\sqrt{2}$  Search  $\geq \boxed{11}$  Order Type Visual General  $\frac{1}{2}$  Find Returns ج<sub>.</sub> معایی را که ار نوم \_ Tool tip هستند راانتخاب کنیفه و مِکَّینِزین مioltip دیفالت ب<del>ش</del>وند.  $\frac{1}{2}$  Target  $\overline{C}$  $\vee$  Tooltips  $\vee$  Options <u>در مرحلهی اول یب page درست کرده سپس بهمنورت زیر حل می کنیم.</u> Type  $\checkmark$ Report page Page  $\check{~}$ Auto Format your report page > canvas setting > Type > Tooltip  $\sum$  Text ۔<br><mark>صعفہ ای با سائر کوئی د*ر*ست فی سود سپس <sub>مخ</sub>ودار های کانم را رسم می کنیم ، بع</mark>ر لز انقام ، رسم ، و ارز  $\geq$  Background to Reset to defaul ۔<br>مضہ ای کہ پ*خودار اسلی <sub>ر</sub>ا ر*سم َلازہ بودیے می شویع .<br>ا General  $\rightarrow$  ToolTips  $\rightarrow$  Page  $\rightarrow$  bar Tool tip  $\overline{\mathbb{X}}$ Visualizations  $\mathcal{P}$ Format page  $\overline{\mathcal{A}}$ **Filters** Ē  $\sqrt{2}$  Search ابان  $\geq$  Page information Consumer 19<sub>K</sub> Canvas settings Corporate Type  $\lambda$ Tooltip Home Office  $16.9$  $4:3$ Letter Tooltip Custom  $\checkmark$ Top

Visualizations  $\gg$  Data **Build visual**  $\rho$  Search  $\bigcirc$ 吺 **MODES** native visual ہے پیدا مارے کہ از خود سابق ماکروسا فت می توان دانلود کرد۔  $\geq$   $\frac{1}{2}$  All Sales **B** DATES 医血医血管血  $\frac{1}{2}$  Order Type XXXXXX **田** Returns import a visual From a File cum purice l a lo roscop (Gateria 回しにのの田  $\geq \boxplus$  Target ◎安全四日四 厨田 R Py 唱 مامل *(*انتخاب کرده و mρo۲ł می تشود.  $\mathbf{\nabla}$   $\mathbf{\nabla}$  Get more visuals  $\omega_{\rm{th}}^{\rm{obs}}$ 2 Import a visual from a file Axis Remove a visual jmonthT Restore default visuals Category  $DAX$  1 pas Grunts وع مشتری  $\lor$   $\times$ Values Sum of فروش تعدادی<br>  $\times$  × فرمول نوسی DAX Analysis Expressions cultures and DAX .M ربک زبان است ملک است میں زبان M. کّره صای پادری کی و محدودتِ های آن را رفع و بکند calculation  $Column.2$ (تقی<u>م م</u>حاسبہ سطرے س*م<sub>ار</sub> تو حرو*ل باشکہ) انوایم محاسب توی DAX 3. Table (هدومت فرمول تبریل به عاط<del>ما می ش</del>د. یا <u>فنزمی یا</u> دافل فرمول به وجود ۱و*مه ه ک*ه<br>جمعتین می توانه (Table ob<del>j</del>ect) Single  $1 -$ اذاع خروجي 2. Tab*le ( ت*یس *فیزین یا ج*ect) DAX 2 pos Cruit  $OAX$  9 فرم باوری آ $\gamma$  9 CAX Data  $\mathcal{E}$  $\sqrt{2}$  Search 6.4128 in shop  $13.36$  $\overline{0}$ OFF  $\overline{PA}$ 10004285 ر*ایت ک*لا*یی اوی* تیمل مورد نف*لر*  $10<sub>AA</sub>$  $\overline{z}$  $\Omega$  $9.3312$  in shop OFF **DA** 10000477 New measure 36.84  $0$  17.3148 in shop OFF  $\overline{PA}$ 10001970 New column 33.4 16.032 internet sale OFF  $PA$ 10000743  $\overline{5}$  $\theta$ وكذيني New measure New quick measure 52.76  $\cal O$ 24,2696 in shop OFF PA 10003127 6.48 3.1104 in shop OFF  $\mathcal{O}$ PA 10004355 Refresh data 58.32  $\overline{9}$ 0 27.9936 internet sale OFF PA 10003441 Edit query 37.94  $\overline{c}$ PA 0 18,2112 in shop OFF 10000176 Manage relationships New column L DΔ 42.8 10  $\mathcal{O}$ 19.26 in shop OFF 10000327 Manage aggregations 368.91  $\overline{9}$ 0 180.7659 internet sale OFF PΔ 10000675 Copy table 0 9.3312 internet sale 19.44 OFF **DA** 10002005  $\overline{a}$  $17.12$  $\overline{O}$ 7.704 in shop OFF  $\overline{P\Delta}$ 10004947 Rename 0 31.5192 internet sale 68.52 OFF  $\mathsf{p}\Delta$ 10000595 Delete from model  $\overline{3}$ 19.98  $\overline{0}$ 8.991 in shop OFF PA 10004022 Hide in report view

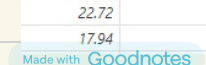

5.98

20.04

12.96

19.44

2.9302 in shop

9.6192 in shop

6,2208 in shop

0 9.3312 internet sale

10.224 in shop

8.073 in short

OFF

OFF

OFF

OFF

OFF

OFF

**PA** 

PA

PA

PA

PA

 $p_{\Delta}$ 

10001243

10002947

10000019

10000809

10002377

10002751

 $\overline{a}$ 

 $\overline{0}$ 

 $\mathcal{O}$ 

 $\overline{a}$ 

 $\overline{c}$ 

 $\overline{A}$ 

 $UK$   $\Lambda$ 

Mark as date table

Unhide all

Collanse all

Expand all